# **AFO 245 - Localisations**

## **245.1 Introduction**

Les localisations d'introduction et d'impression d'une commande peuvent être les mêmes mais le système considère toujours que les localisations d'introduction et d'impression diffèrent.

Cette méthode vous permet d'introduire des commandes de façon décentralisée tout en conservant le contrôle et l'impression de façon centralisée. Soyez attentifs au fait que l'inscription d'une localisation d'impression signifie également que le contrôle des fichiers d'impressions temporaires doit aussi se faire sur cette localisation d'impression.

La gestion des localisations dispose des options suivantes :

- a. Consultation du sommaire des codes définis;
- b. Introduction d'un nouveau code;
- c. Correction des données d'un code.

#### **Remarque**

1. Pour chaque localisation d'introduction, une localisation d'impression et une imprimante par défaut doivent être définies.

2. Les localisations d'introduction et d'impression doivent être des localisations (cotes de rangement) définies pour votre institution.

### **245.2 Gestion des localisations d'impressions**

Les localisations d'introduction et d'impression d'une commande peuvent être les mêmes mais le système considère toujours que les localisations d'introduction et d'impression diffèrent.

Les commandes sont introduites dans les localisations A, B et C mais l'impression se fait toujours à la localisation C (sur l'imprimante par défaut n° 3), parce qu'il n'y a d'imprimante ad hoc que dans cette localisation.

Cette méthode vous permet d'introduire des commandes de façon décentralisée tout en conservant le contrôle et l'impression de façon centralisée. Soyez attentifs au fait que

l'inscription d'une localisation d'impression signifie également que le contrôle des fichiers d'impressions temporaires doit aussi se faire sur cette localisation d'impression.

La gestion des localisations dispose des options suivantes :

- a. consultation du sommaire des codes définis;
- b. introduction d'un nouveau code;
- c. correction des données d'un code.

#### **Remarques**

1. Pour chaque localisation d'introduction, une localisation d'impression et une imprimante par défaut doivent être définies.

2. Les localisations d'introduction et d'impression doivent être des localisations (cotes de rangement) définies pour votre institution.

Lorsque vous choisissez cette AFO, un écran de saisie s'affiche. Si des codes ont déjà été saisis, un écran-sommaire affiche tous les codes définis:

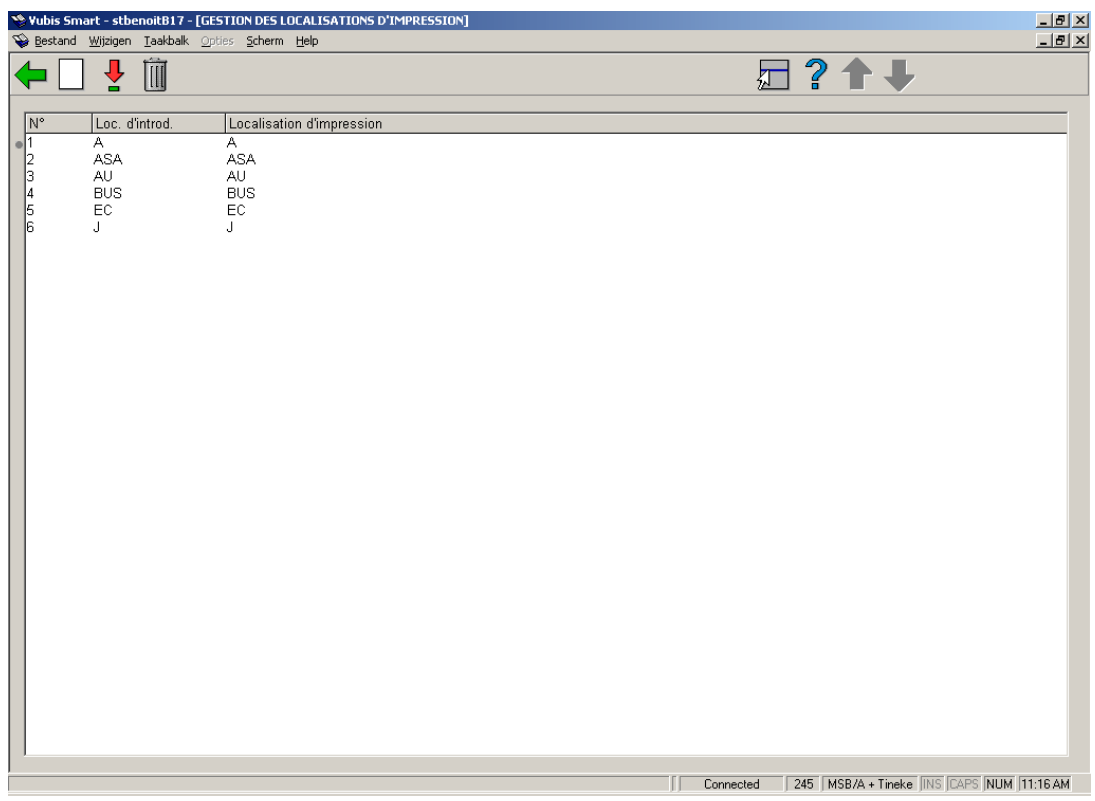

#### **Options sur l'écran**

**Choisir code (+)** - sélectionnez une ligne du sommaire et cliquez sur cette ligne pour modifier les détails.

**Supprimer code (+)** - sélectionnez une ligne du sommaire, puis cliquez sur cette ligne pour supprimer le code.

**Nouveau code** - quand vous choisissez cette option un écran de saisie s'affichera:

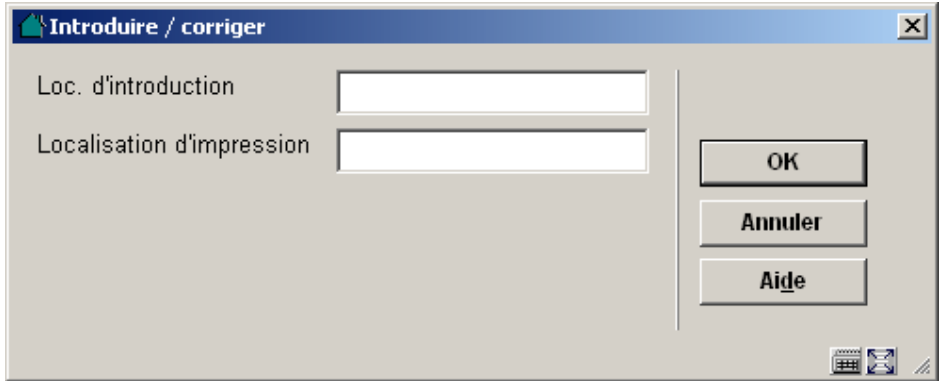

**Zones sur l'écran** 

**Loc d'introduction** – Entrez une localisation d'introduction valable pour votre institution, c.à.d. une localisation pour laquelle vous pouvez également introduire des cotes de rangement dans le catalogage.

**Localisation d'impression** – Entrez la localisation où les commandes introduites à la localisation d'introduction doivent être imprimées. La localisation d'impression doit, de toutes façons, être une localisation pour laquelle vous pouvez introduire des cotes de rangement dans le module de catalogage. Ces deux localisations peuvent évidemment être identiques.

### • **Document control - Change History**

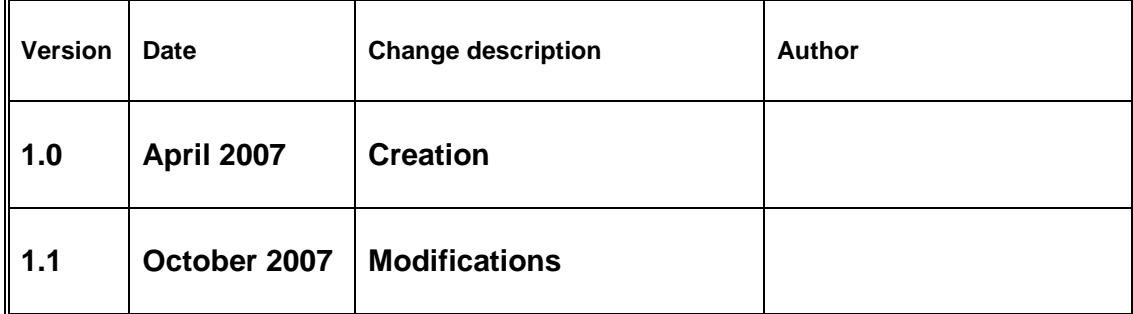